### Registrace do systému MS2014+ - nutná pro podání výzvy do IROP MAS – **mseu.mssf.cz**

Nejdříve je nutné zkontrolovat, zda jsou splněny HW a SW požadavky systému v odkazu níže:

### MS2014+

#### Nacházíte se: Úvod

Portál IS KP14+ jako součást MS2014+ je určen pouze pro vyplňování a podávání elektronické žádosti o podporu projektu ze strukturálních fondů Evropského společenství a Národních zdrojů v programovém období 2014 až 2020. Všechny dostupné informace o čerpání z fondů Evropské unie a seznam kontaktů na jednotlivé vyhlašovatele výzev najdete na stránkách www.dotaceeu.cz.

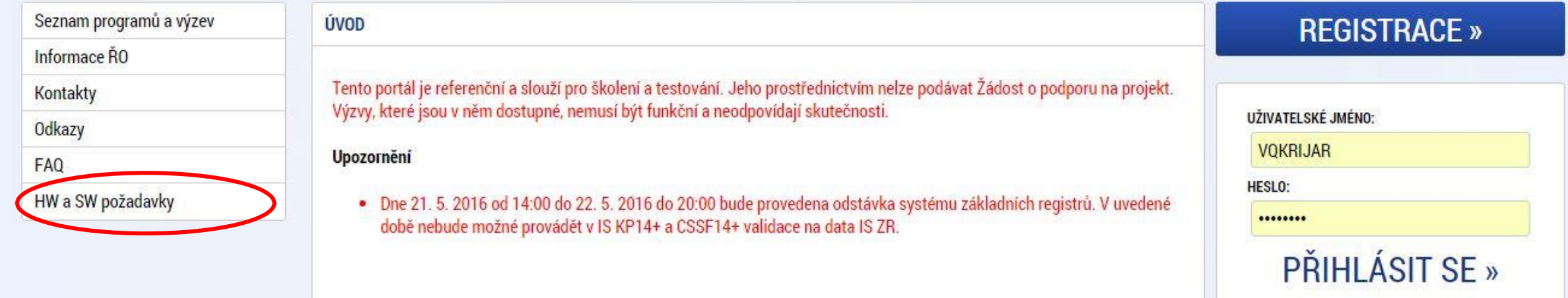

Zapomenuté heslo ?

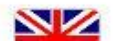

# Portál IS KP14+ - Registrace

Registrace do portálu se provádí přes úvodní stránku

- Kliknutím na ikonu REGISTRACE v pravé části stránky se zobrazí registrační formulář
- Ten je nutné vyplnit a na závěr doplnit opsáním kontrolního kódu a odeslat stiskem tlačítka na konci formuláře
- Poté dorazí SMS s potvrzovacím kódem, který se zadá do formuláře
- Na vámi uvedený mail dorazí aktivační odkaz, jehož zpuštěním je registrace dokončena
- Na tentýž mail dorazí potvrzení s **uživatelským jménem** a tím je registrace dokončená. Uživatelské jméno společně z heslem zadaným při registraci slouží k přístupu do systému. Proto tyto údaje dobře uschovejte.

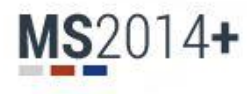

#### Nacházíte se: Úvod

Portál IS KP14+ jako součást MS2014+ je určen pouze pro vyplňování a podávání elektronické žádosti o podporu projektu ze strukturálních fondů Evropského společenství a Národních zdrojů v programovém období 2014 až 2020. Všechny dostupné informace o čerpání z fondů Evropské unie a seznam kontaktů na jednotlivé vyhlašovatele výzev najdete na stránkách www.dotaceeu.cz.

**NZ** 

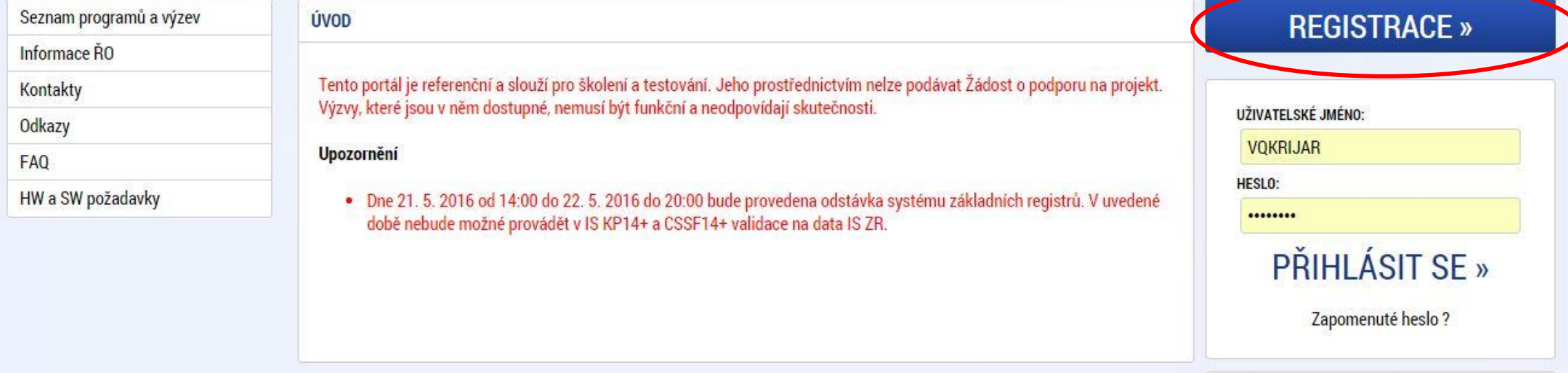

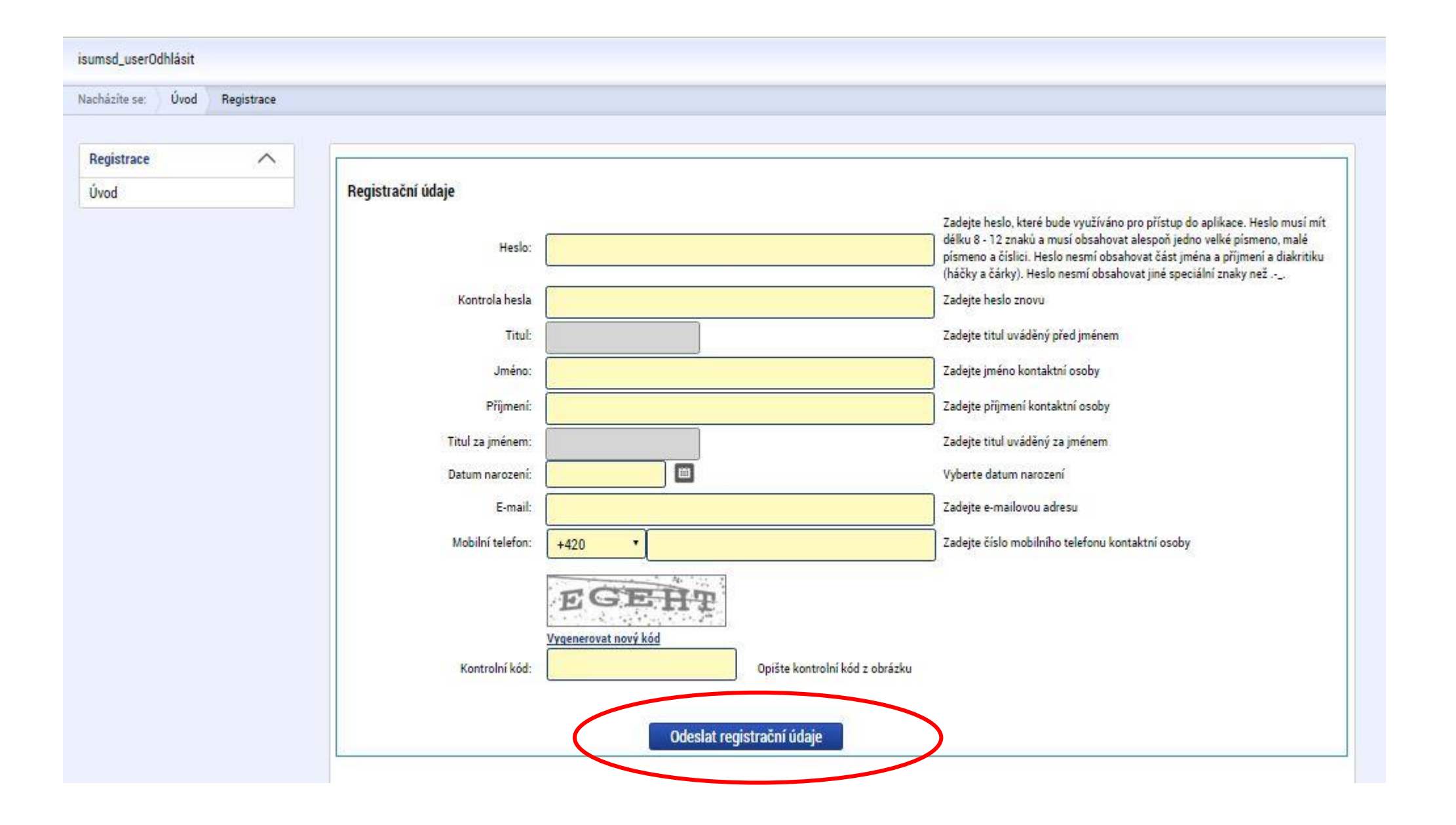

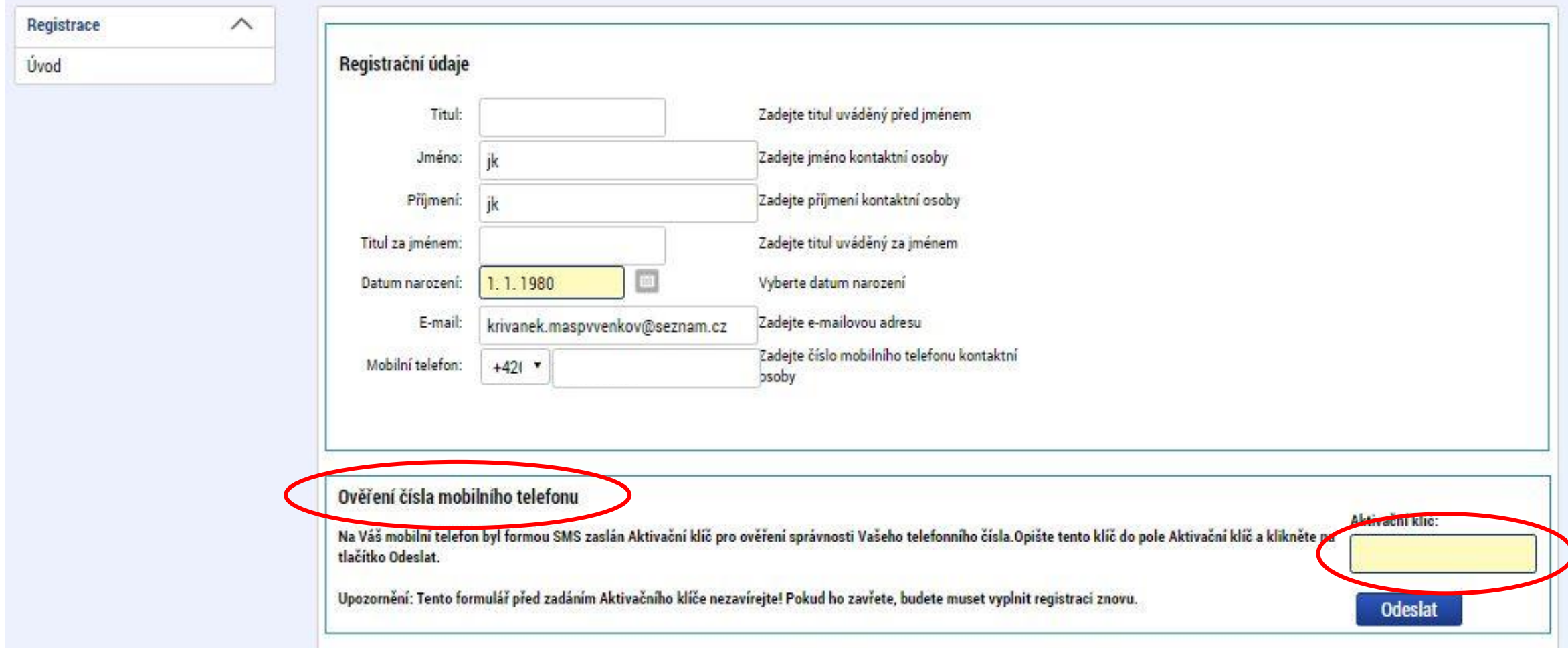

Dobrý den Jaroslav Křivánek,

děkujeme za Vaši žádost o registraci na portál žadatele o podporu z ESIF. Pro její dokončení pokračujte prosím kliknutím na následující odkaz:

https://mseu-sandbox.mssf.cz/sd/aktivace.aspx?activationID=c68a76d3f4f645eaadf10a9775252733

Platnost odkazu je 24 hodin. Po vypršeni teto lnuty budete muset provést registraci znovu. Po kliknutí na výše uvedený odkaz bude registrace odeslána do Service desku a bude Vám založen účet. Následně Vám bude zaslán majl s vygenerovaným uživatelským jménem.

Tento e-mail byl vygenerován automaticky aplikací SD2014+. Na tento e-mail nezasílejte odpověď.

Vaše registrace na portál žadatele o pedporu z ESIF byla úspěšně dokončena. Vaše uživatelské jméno e VQKRIJAR. Pro přihlášení použijte heslo, které jste zadali při registraci.

Přihlásit se můžete zde.

Tento e-mail byl vygenerován automaticky aplikací SD2014+. Na tento e-mail nezasílejte odpověď.

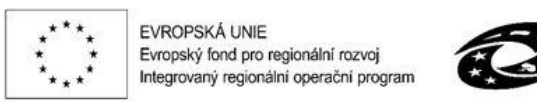

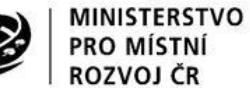

Animace škol a školských zařízení v rámci realizace Strategie komunitně vedeného místního rozvoje území společnosti Prostějov venkov o.p.s. 2014 – 2020+

# Portál IS KP14+ - Úvodní stránka a přihlášení

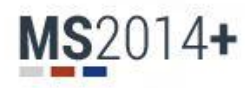

Nacházíte se: Úvod

> Portál IS KP14+ jako součást MS2014+ je určen pouze pro vyplňování a podávání elektronické žádosti o podporu projektu ze strukturálních fondů Evropského společenství a Národních zdrojů v programovém období 2014 až 2020.

Všechny dostupné informace o čerpání z fondů Evropské unie a seznam kontaktů na jednotlivé vyhlašovatele výzev najdete na stránkách www.dotaceeu.cz.

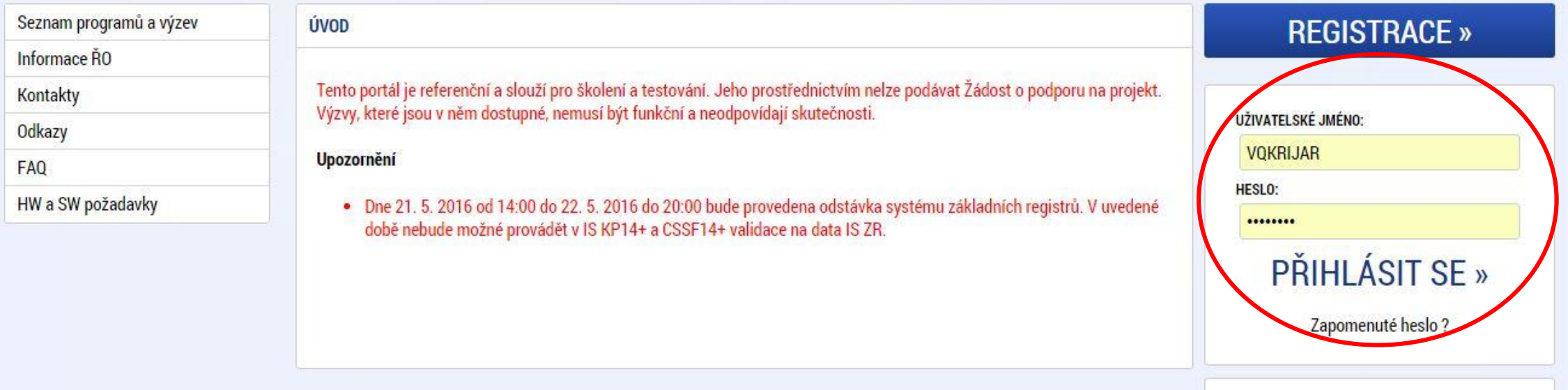

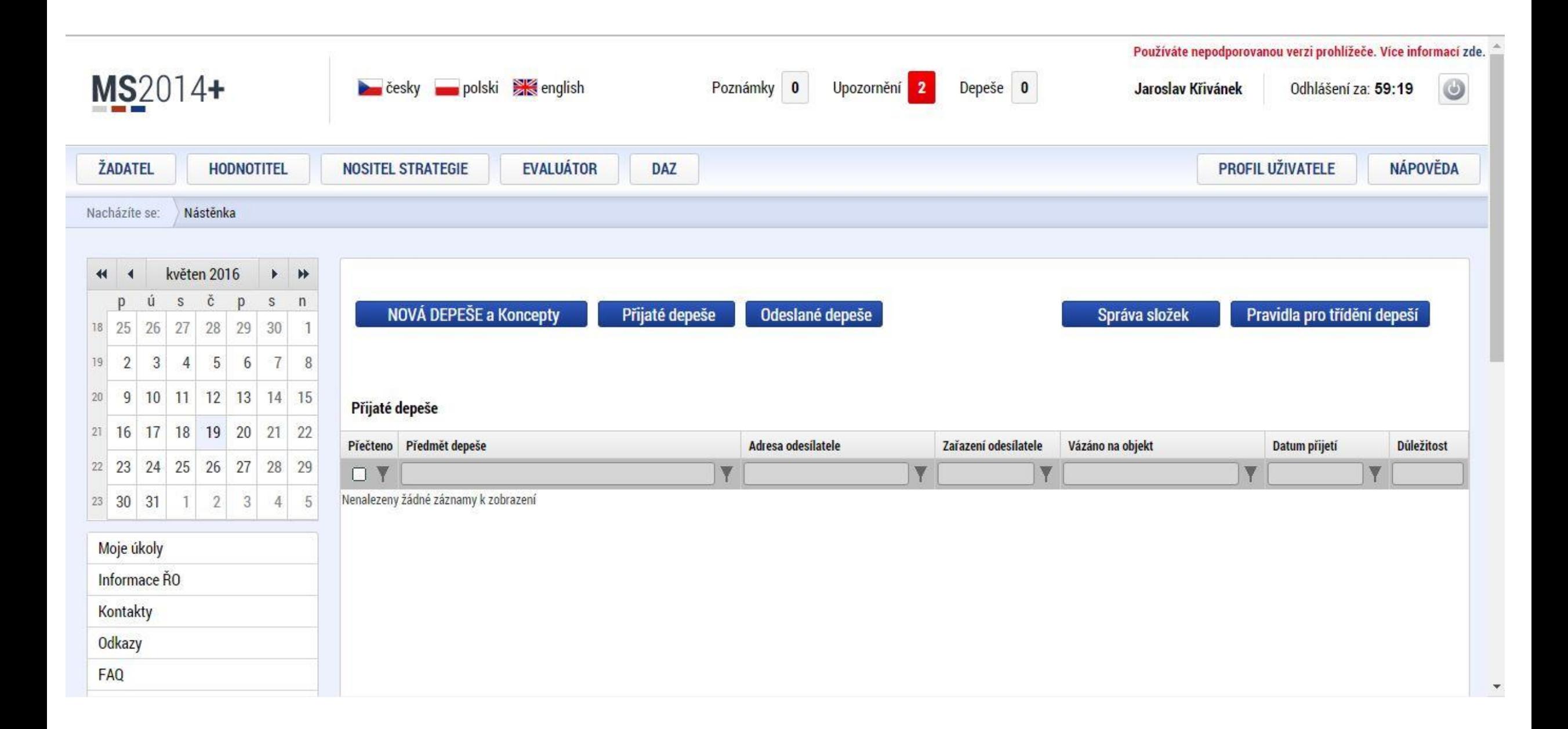